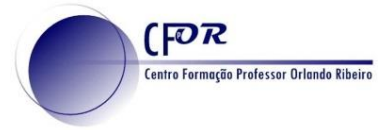

### **SUTORI**

Transforme suas aulas em experiências de aprendizagem colaborativa.

1. Faça o seu registo em<https://www.sutori.com/> . ou faça login.

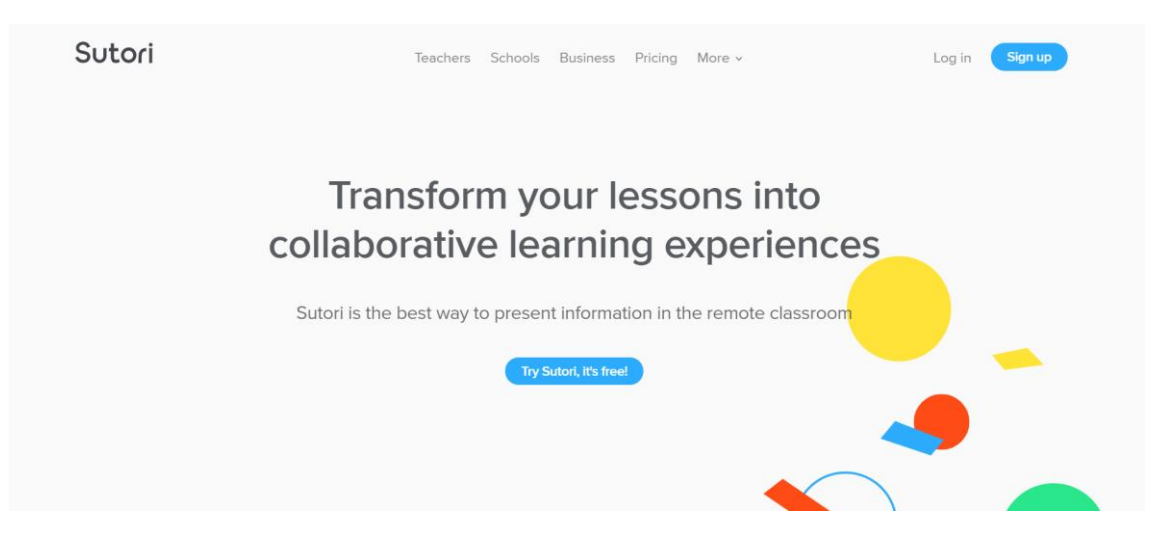

**Registo no Sutori.**

**2. Clique em Sign up e escolha uma conta de e-mail para se registar.**

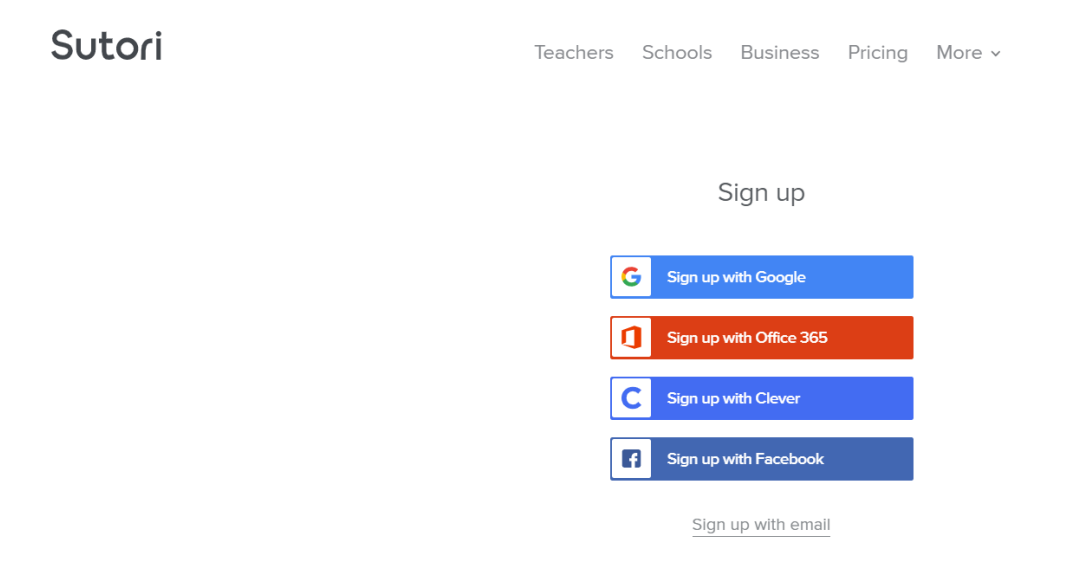

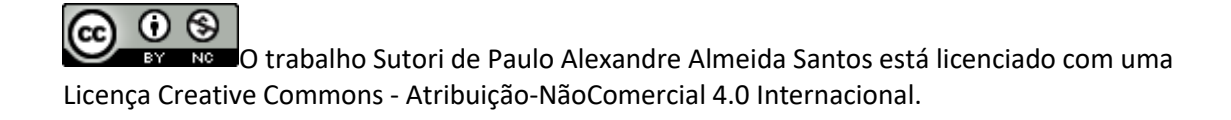

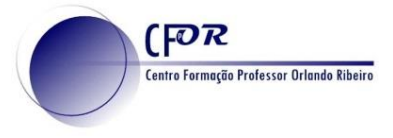

- 3. Após ter selecionado a sua conta de E-mail para se registar responda às várias questões que irão surgindo:
	- **a) Selecione a idade**

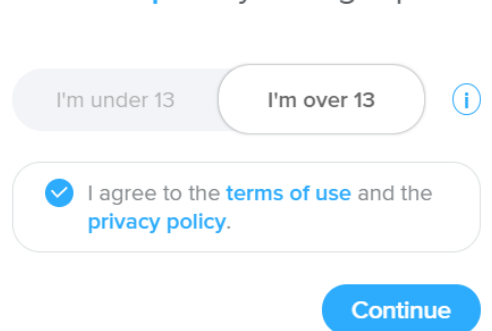

**Complete** your signup

**b) Selecione Educação**

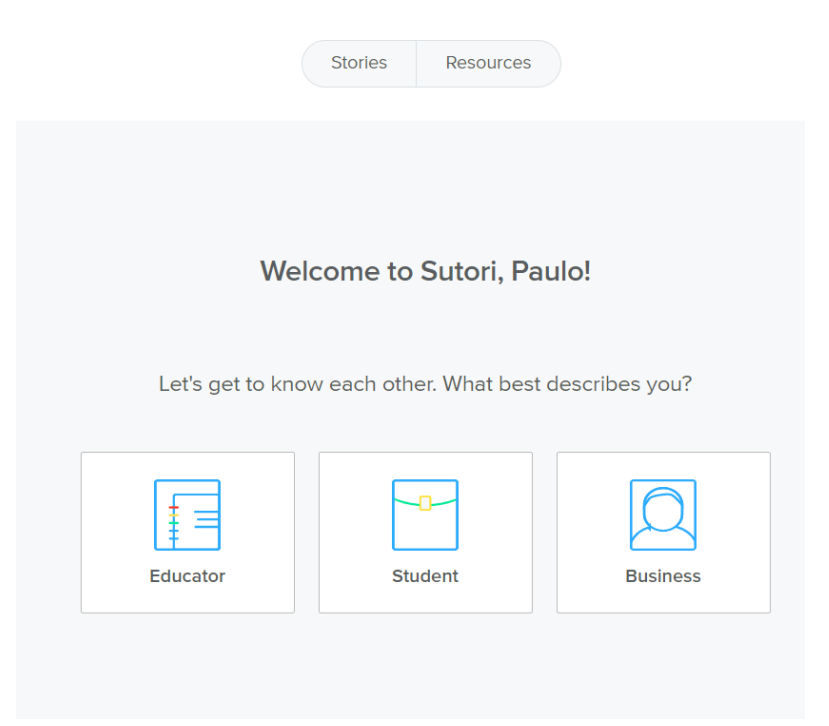

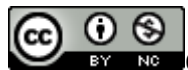

O trabalho Sutori de Paulo Alexandre Almeida Santos está licenciado com uma Licença Creative Commons - Atribuição-NãoComercial 4.0 Internacional.

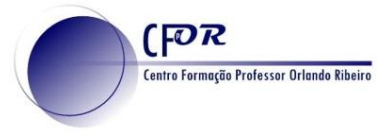

**c) Selecione Professor, o nível dos seus alunos e a área disciplinar e clique em continue.**

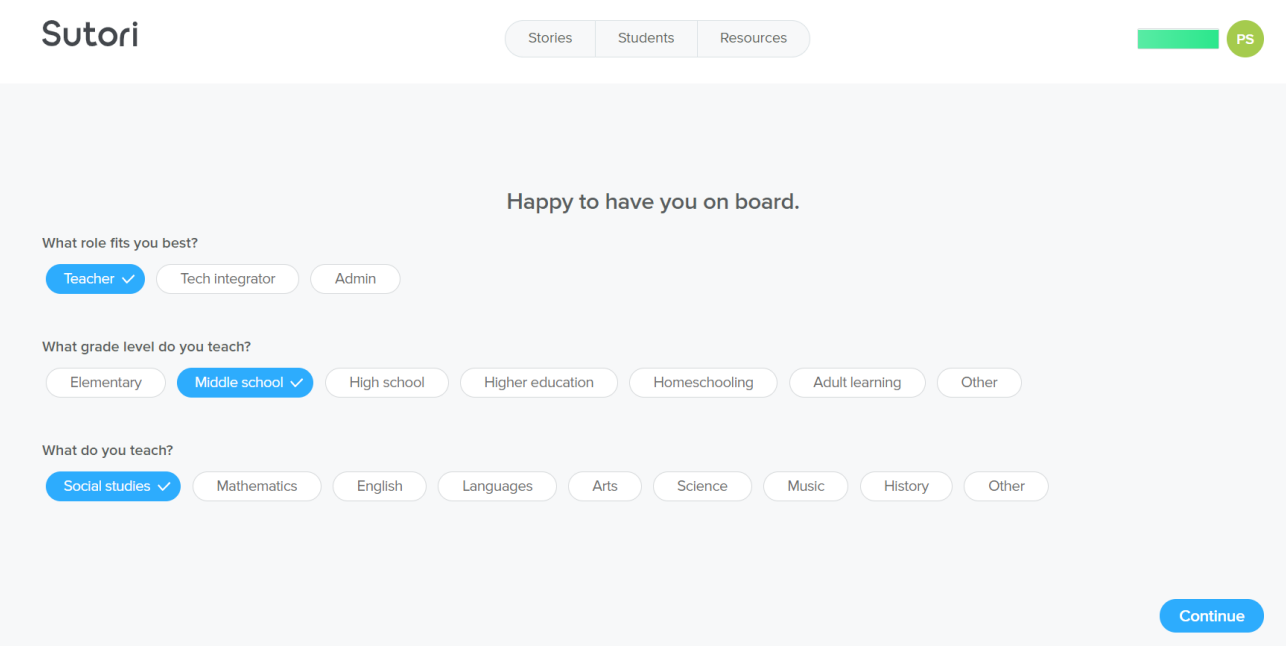

# **O ambiente do Sutori**

4. No separador Stories encontra as suas apresentações ou pode começar a criar.

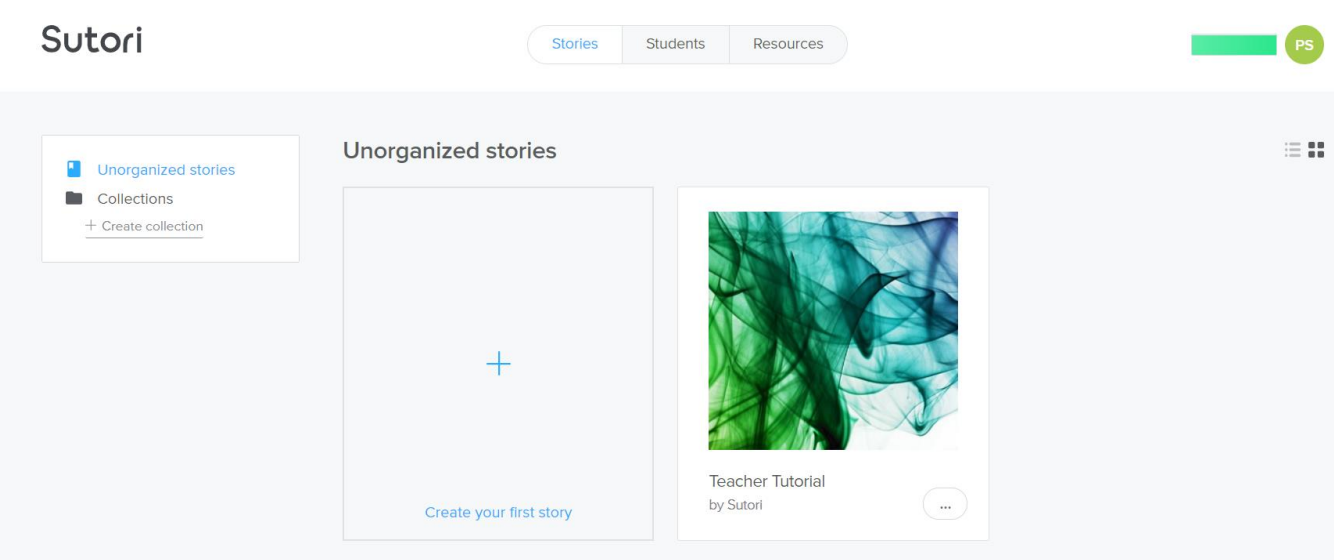

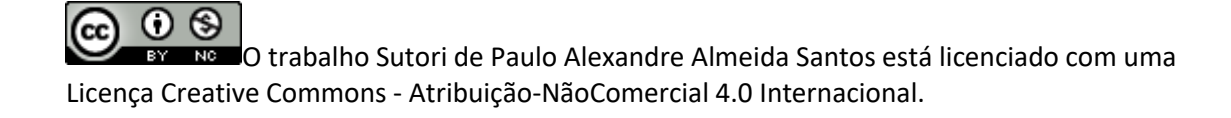

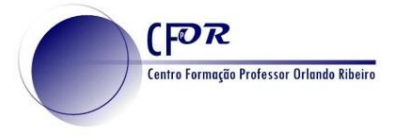

### **5. No separador Students pode convidar os seus alunos.**

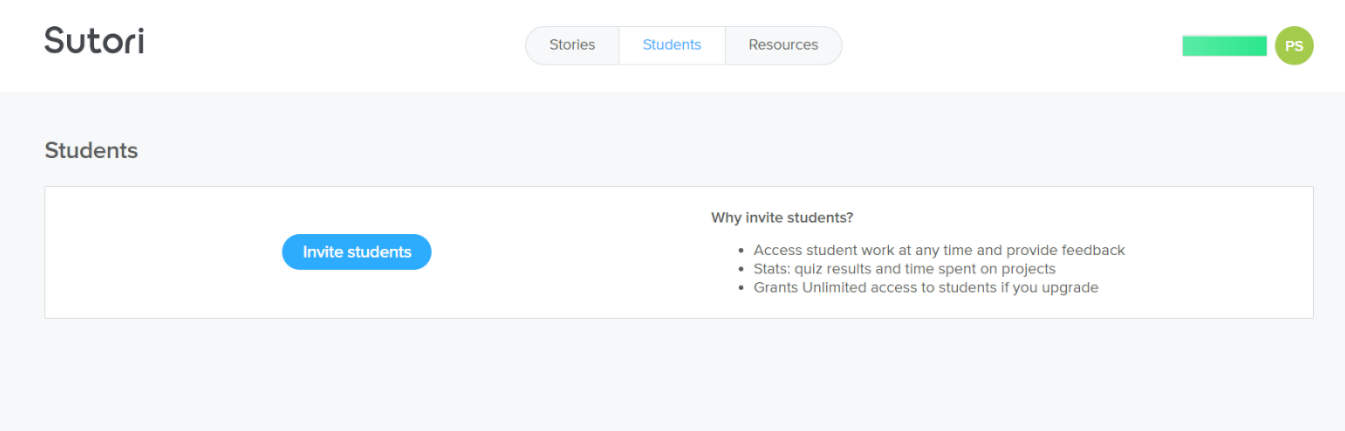

### **6. No separador Resources, pode pesquisar outras experiências de aprendizagem.**

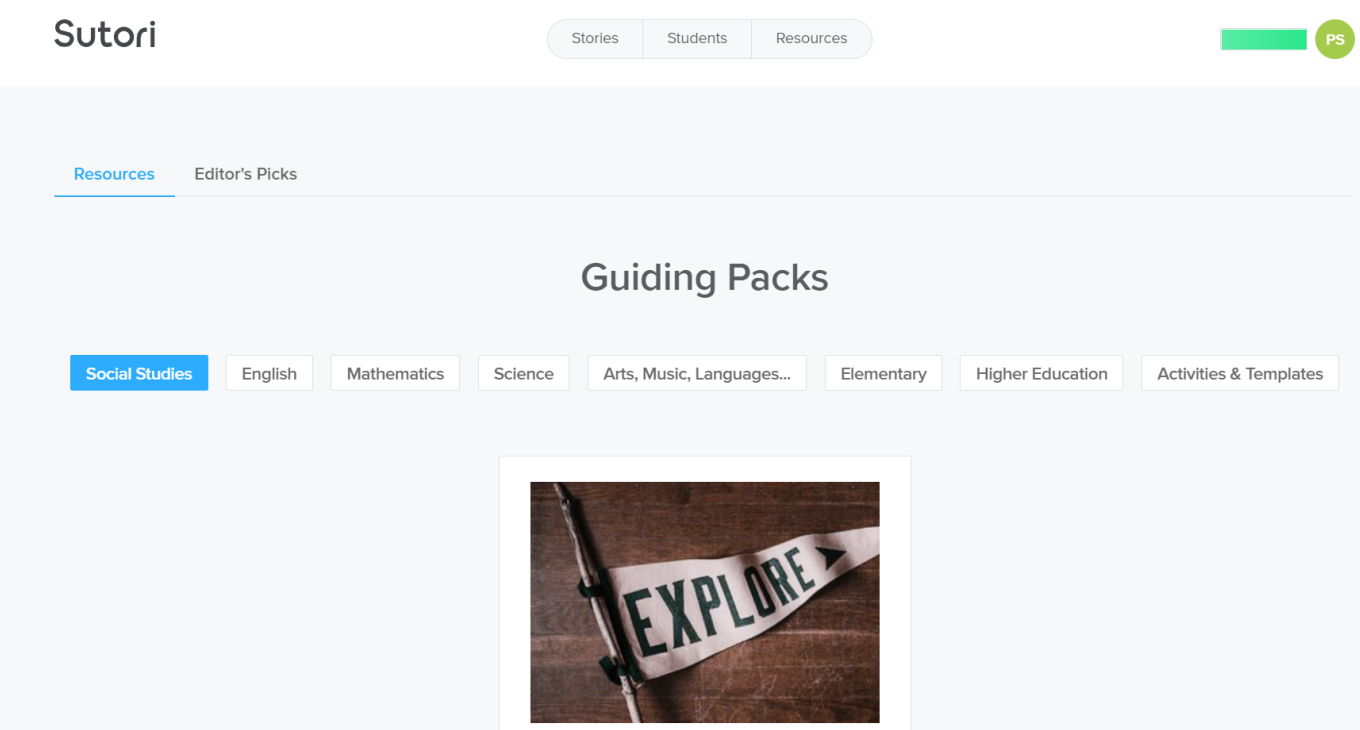

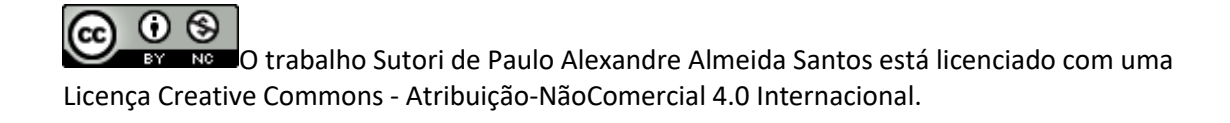

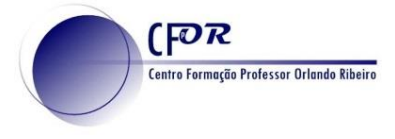

## **Criar apresentações**

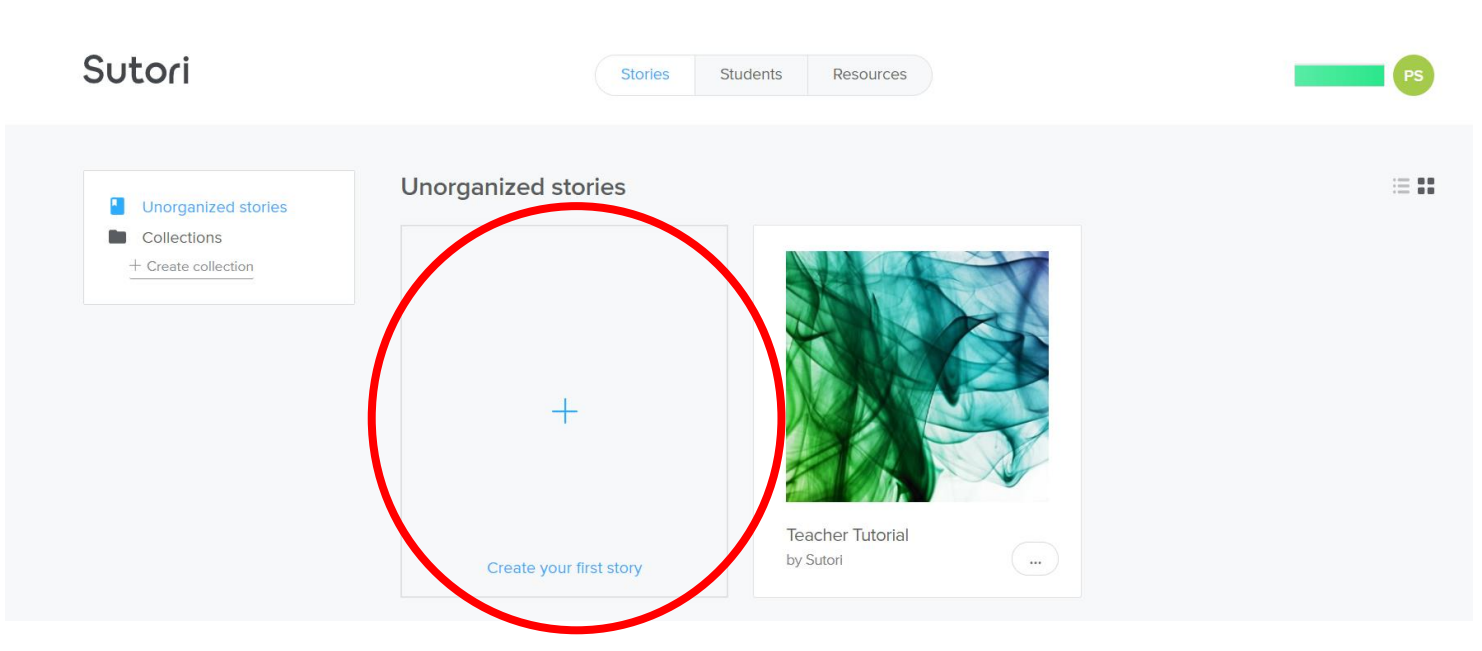

**8. Na janela que surge, selecione o tipo de apresentação que pretende**

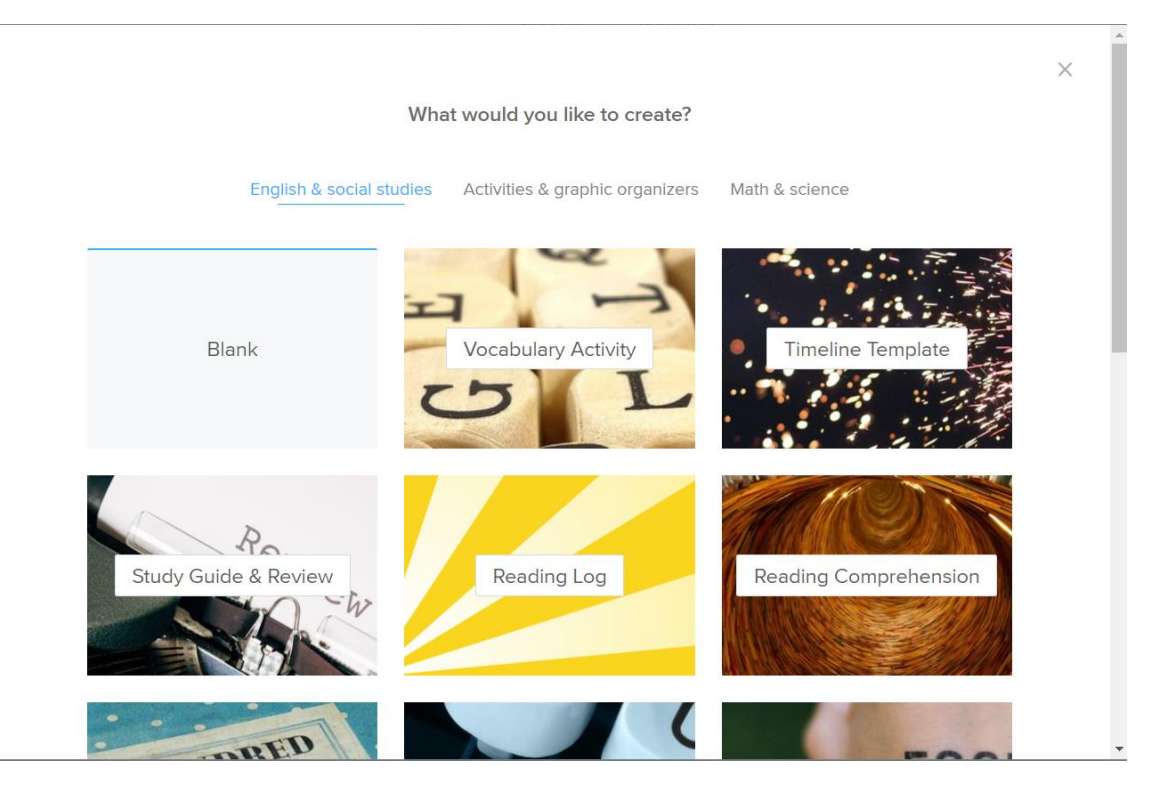

 $\overline{\odot}$ (cc) O trabalho Sutori de Paulo Alexandre Almeida Santos está licenciado com uma NC. Licença Creative Commons - Atribuição-NãoComercial 4.0 Internacional.

### **7. Clique no ícone +, para começar.**

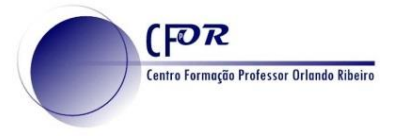

### 9. **Coloque um Título** para o seu projeto

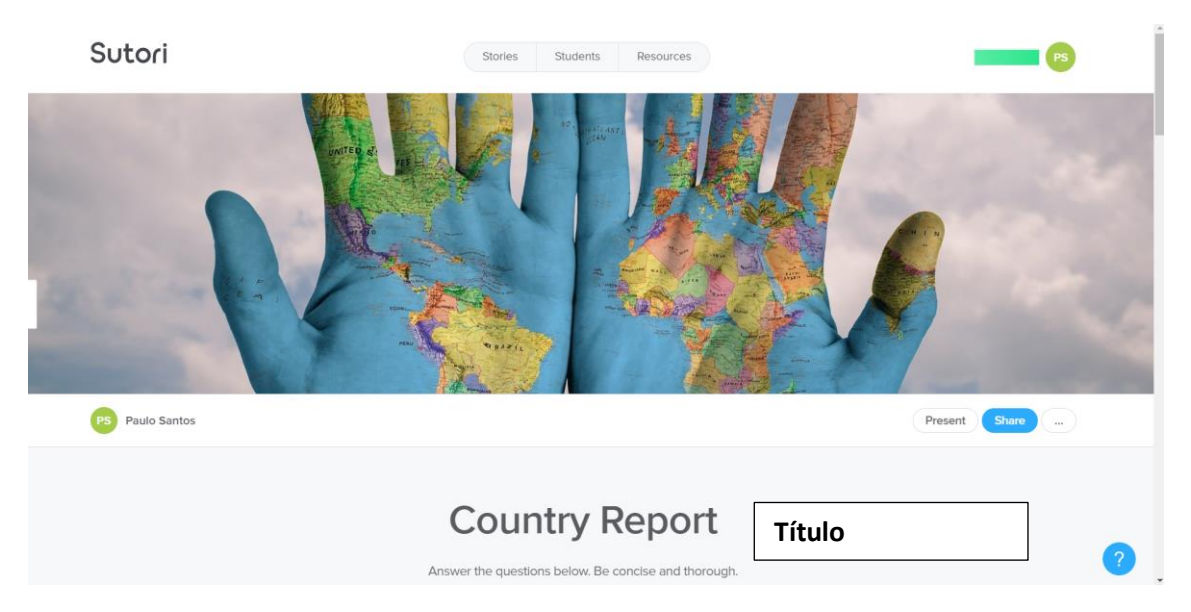

10. **Pode editar e substituir a imagem**.

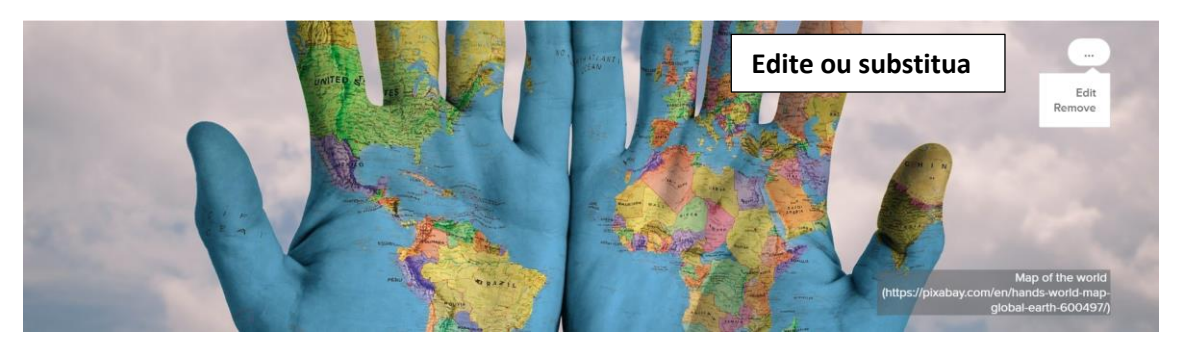

**11. Continue a editar os diferentes campos ou acrescente novas informações.**

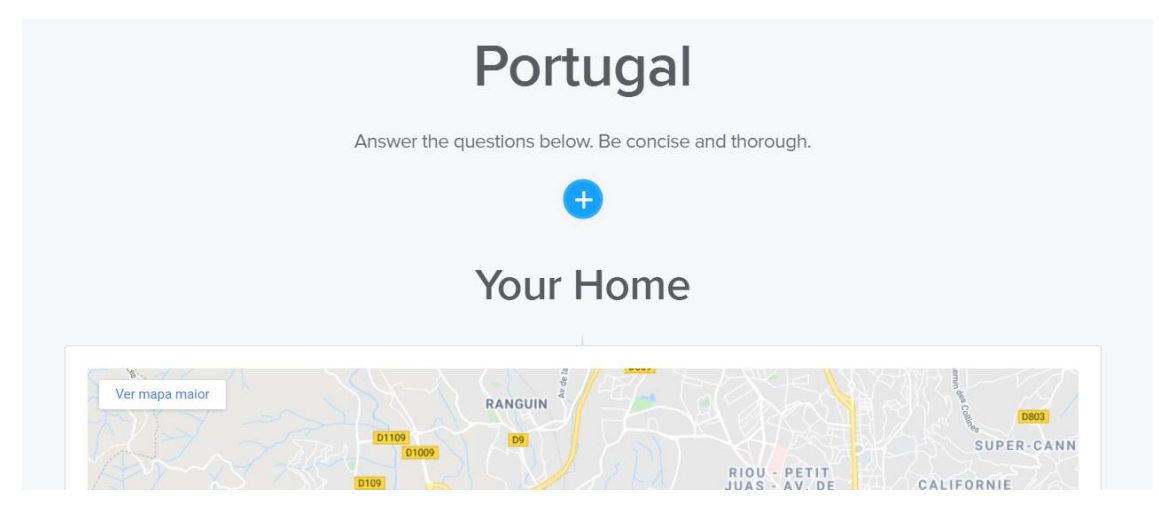

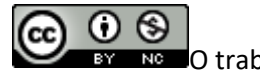

O trabalho Sutori de Paulo Alexandre Almeida Santos está licenciado com uma Licença Creative Commons - Atribuição-NãoComercial 4.0 Internacional.

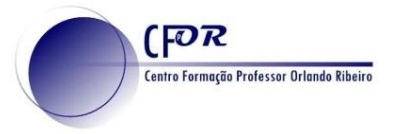

12. Ao passar o rato pela linha vertical, surge o ícone + e ao clicar pode inserir vários elementos.

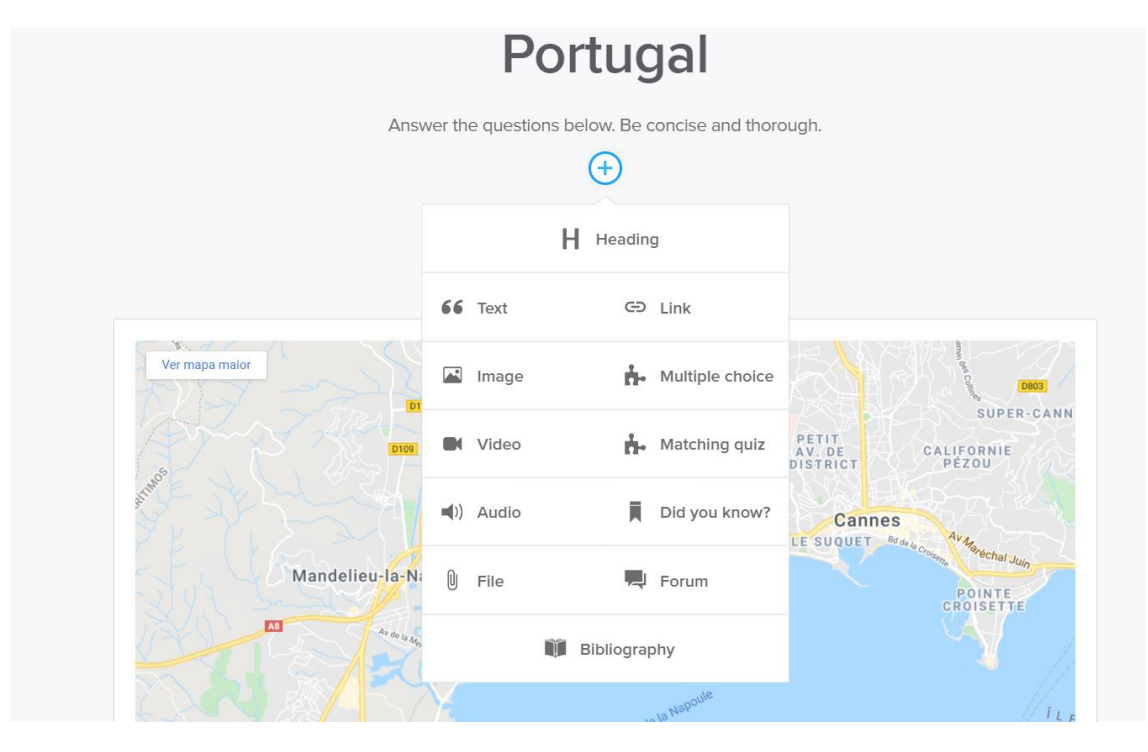

#### 13. Explore os diferentes campos e construa a sua apresentação.

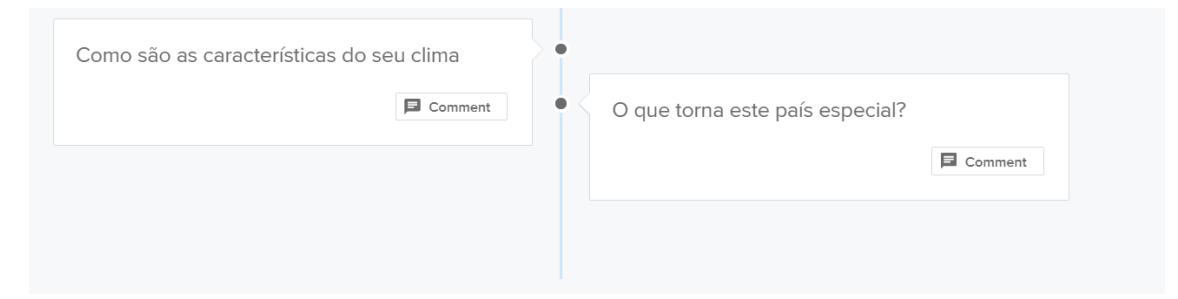

#### outros informações

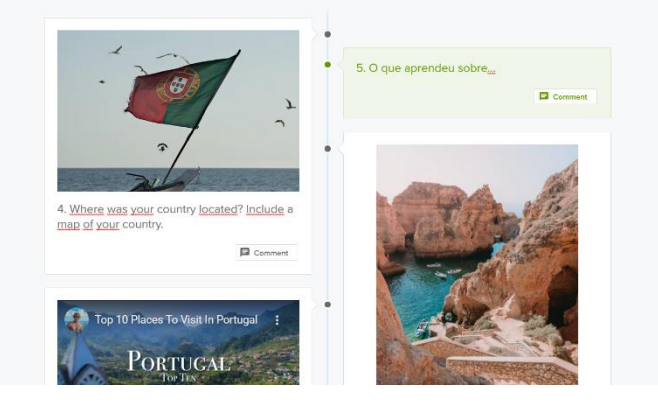

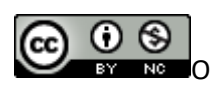

O trabalho Sutori de Paulo Alexandre Almeida Santos está licenciado com uma Licença Creative Commons - Atribuição-NãoComercial 4.0 Internacional.

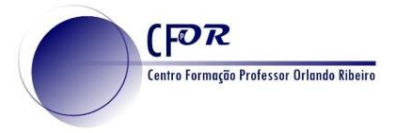

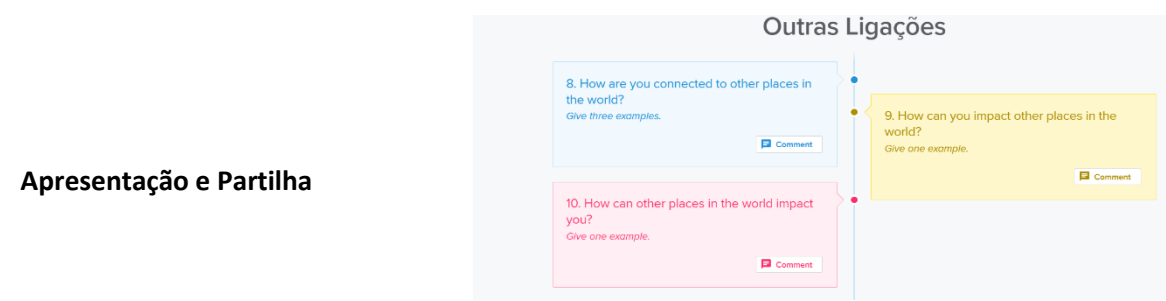

**14. No canto superior direito tem a opção de Apresentar, partilhar, exportar e copiar, entre outras.**

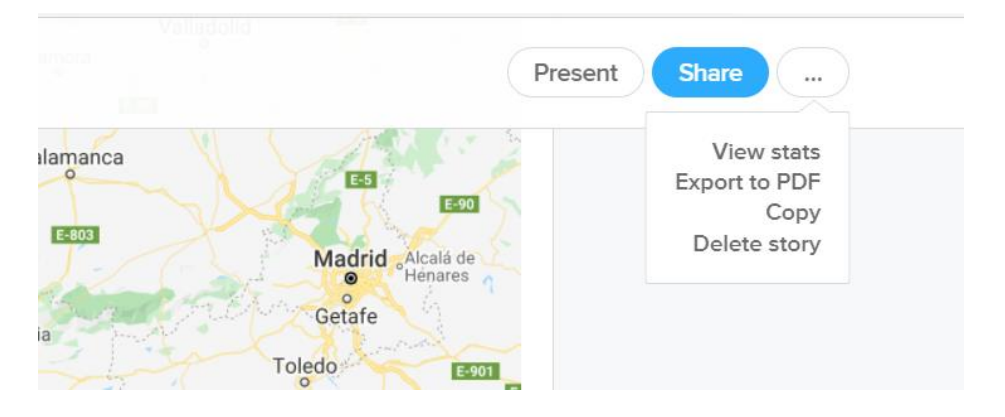

15. Em Share pode obter o link ou partilhar o seu Sutori através da classroom ou Teams.

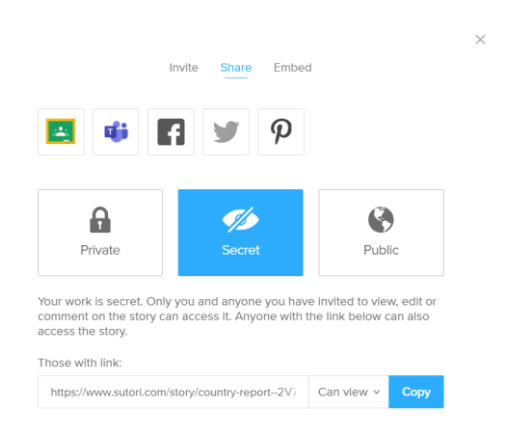

**16. Visualize o vídeo tutorial (pode colocar legendas em português)**

<https://youtu.be/mfe2YRGM16U>

0 ® (cc O trabalho Sutori de Paulo Alexandre Almeida Santos está licenciado com uma NC. Licença Creative Commons - Atribuição-NãoComercial 4.0 Internacional.